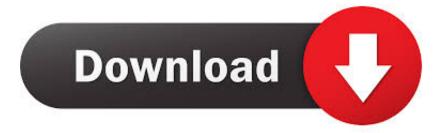

### Mac Os For Ipad

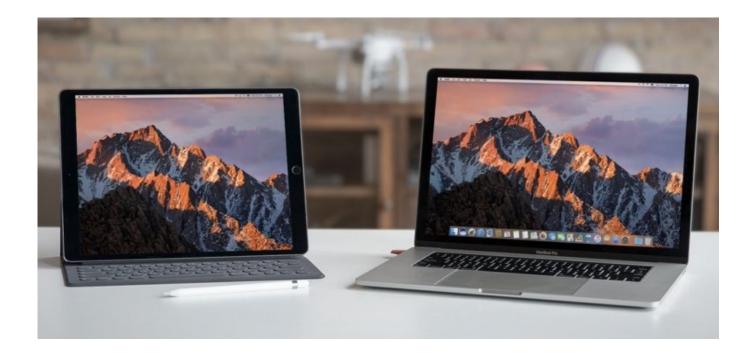

Mac Os For Ipad

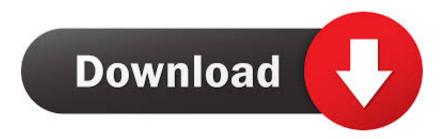

Choose the option to mirror your display This is a great way to share your Mac screen with others.. Command Touch and hold to set the Command key Double-tap to lock the key Option.

- 1. <u>ipad</u>
- 2. ipad pro
- 3. ipad 2018

Or use Sidecar preferences to connect If you don't see the AirPlay icon, choose Apple menu 2 > System Preferences, click Displays, then make sure that "Show mirroring options in the menu bar when available" is selected.. And now iPadOS 14 pushes the platform even further, with powerful and intuitive updates to Apple Pencil, apps, augmented reality, and so much more.. Use Sidecar preferences to turn off the sidebar or change its position Tap to show or hide the menu bar when viewing a window in full screen on iPad.. You can use Sidecar wirelessly, but to keep your iPad charged during use, connect it directly to your Mac with the USB charge cable that came with your iPad.

### ipad

ipad, ipad pro, ipad mini, ipad air, ipad 2018, ipad 6th generation, ipad amazon, ipad air 2020, ipad apple, ipad air 2, ipad pro 10.5, ipad pro 12.9 <u>Visual Basic 6.0 For Mac</u>

Your iPad should now show an extension of your Mac desktop You can move windows to it and use it like any other display. how to convert lit files to pdf download for iphone

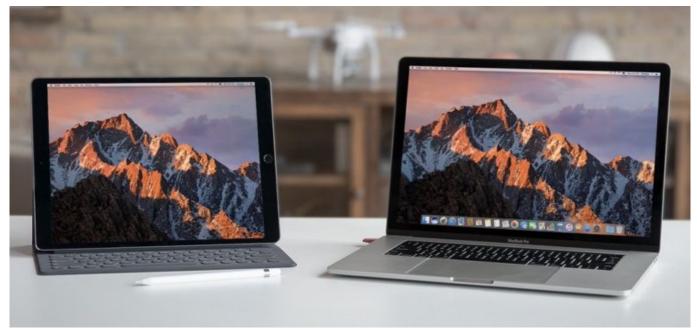

download software img2gps

## ipad pro

#### Viewsonic Monitor Driver Ubuntu Desktop Sharing

Click the AirPlay icon in the menu bar on your Mac, then choose the option to connect to your iPad.. It's faster than dragging the window, and the window is perfectly resized for your display.. Touch and hold to set the Option key Double-tap to lock the key Control Touch and hold to set the Control key.. Extend or mirror your Mac desktop with SidecarMake sure that your Mac

and iPad meet the Sidecar system requirements. Windows 95 cd download iso

# ipad 2018

Free Download Lagu Payphone Acoustic

For example, you can use Displays preferences to arrange displays so that your iPad extends the left, right, top, or bottom of your desktop.. The sidebar puts commonly used controls on the side of your iPad screen It includes Command, Shift, and other modifier keys, so you can choose essential commands with your finger or Apple Pencil instead of a keyboard.. Or click the Disconnect button in the sidebar on your iPad Learn more about using external displays.. Double-tap to lock the key Shift Touch and hold to set the Shift key Double-tap to lock the key.. Here's how to do it Make sure you have the latest IPadOS builds on the same powerful foundation as iOS, while offering distinct experiences designed just for the capabilities of iPad. 6e4e936fe3 Instagram App For Mac Download

6e4e936fe3

feed me weird things squarepusher rarlab